# 3 学会合同呼吸療法認定士 『認定更新申請の手引き』

認定更新希望者はこの手引きを熟読のうえ、手続きを行ってください。何らかの事情で手続 きができない場合は、事務局までご連絡ください。事前連絡がなく手続きをしない場合は、資格 を喪失することになりますのでご注意ください。

#### 2024 年認定更新対象者

#### 認定証有効期間 2020.1.1~2024.12.31 の認定士

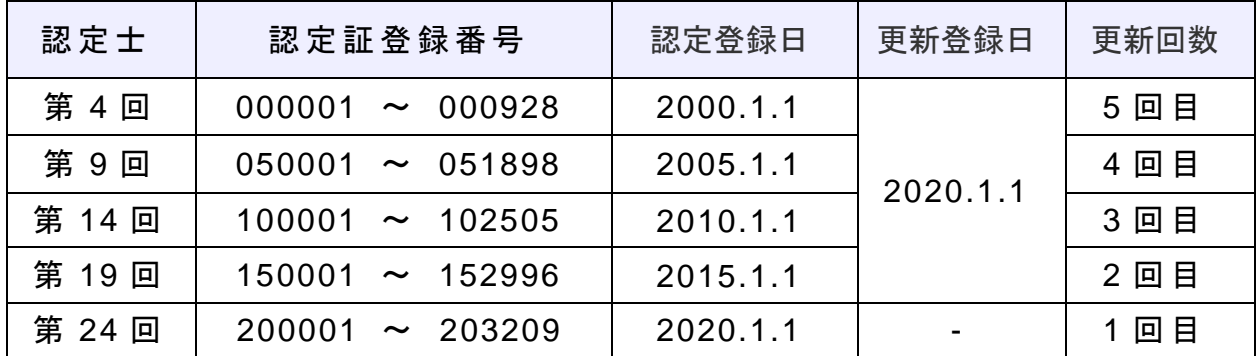

## 更新申請スケジュール

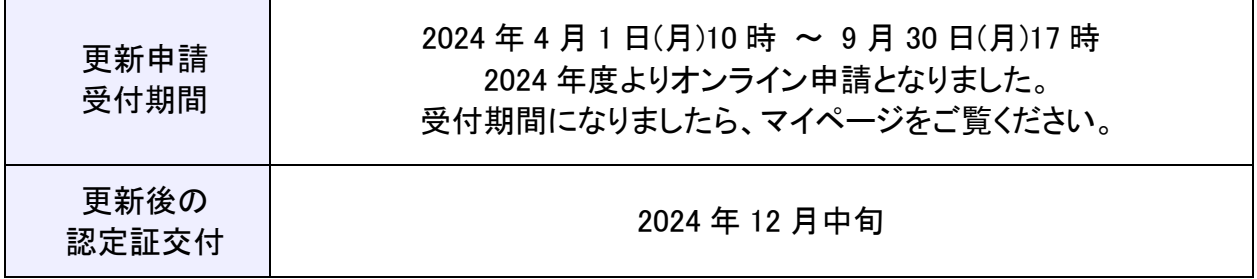

## 【お問合せ】

3 学会合同呼吸療法認定士認定委員会事務局

〒113-0033 東京都文京区本郷 1-28-34 本郷 MK ビル 2 階 (公財)医療機器センター内 https://www.jaame.or.jp/iryo/kokyu/cert/index.html Email kokyu-m@jaame.or.jp TEL 03-3813-8595 ※受付時間 10:00~12:00 および 13:00~17:00(土日、祝祭日を除く)

#### ◆ 認定更新について

3学会合同呼吸療法認定士が認定更新にあたって満たすべき要件は、「3学会合同呼吸 療法認定士認定更新に必要な点数取得基準」に記された各学会、講習会等への出席及び 論文発表などによって計 50 点以上を取得し、更新申請手続きに必要な書類一式を認定委 員会へ提出することです。

点数取得は現在の認定証有効期間のうち、申請期間までとします。なお、取得点数が 50 点 以上でも、超過分を次回更新に持ち越すことはできません。

更新申請書類の提出後は認定委員会において審査を行い、書類不備は個別に照会いた します。認定の更新資格を有すると判定した者に対して、新たに認定証の交付を行います。

#### ◆ 必要書類について

#### 1.更新登録料の振込控

#### 更新登録料 3,500 円[消費税を含む]

- ・振込名義(名前)の前または後ろに認定登録番号(**6** 桁)の入力をお願い致します。
- ・勤務先支払いの場合、申請者の認定登録番号、氏名を記載してください。
- ・振込頂きました登録料は返金はいたしません。
- ・振込手数料は申請者の負担となります。

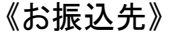

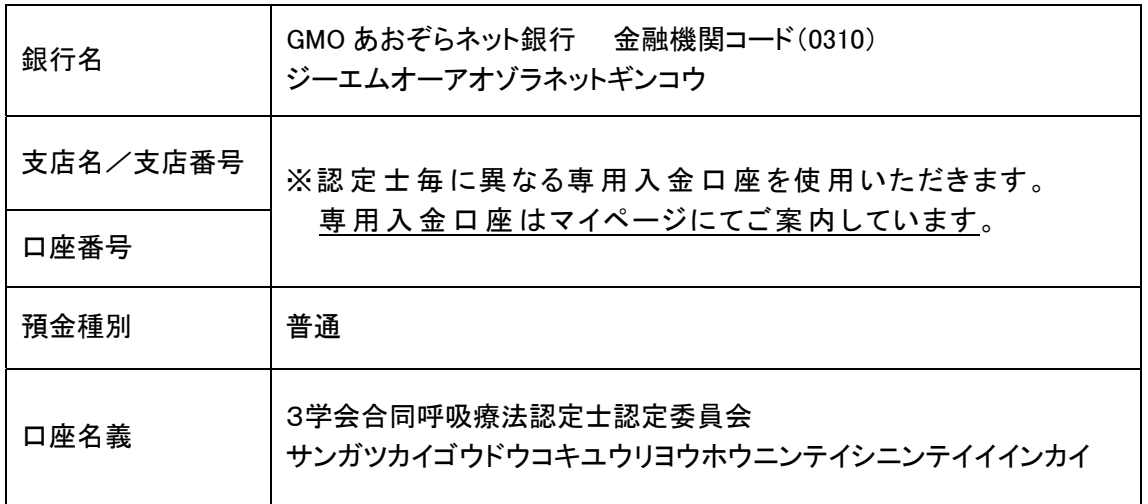

#### 2. 有効期限内の「3学会合同呼吸療法認定士認定証」または「認定証明書」の写真

- ・認定証の氏名と現在の氏名が異なる場合は、「戸籍抄本(原本)」を郵送で提出し てください。なお、既に提出済みの方は必要ありません。
- ・紛失した場合は、本人確認書類 (運転免許証等)の写真を提出してください。

## 3.「更新申請に必要な点数証明(計 50 点以上)」(修了証・参加証・受講証など)

◆点数付与対象の学会/講習会/セミナーには No.が振られています。 下記リストで No.をご確認ください。(受講番号等とは異なります)

「認定委員会の認めた学会および講習会」 https://www.jaame.or.jp/iryo/kokyu/point.html#semi

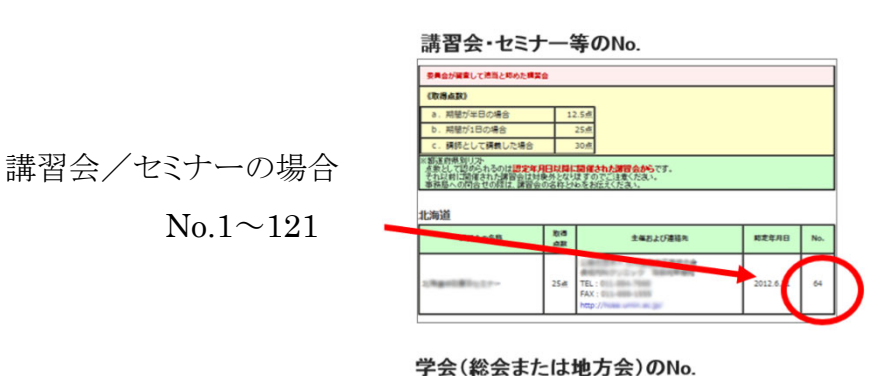

学会(一部セミナー)の場合

 $No.xxxx(4k)$ 

 $\rm{No}.1 \sim 121$ 

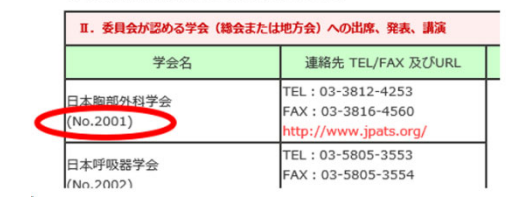

- ・主催、学会/講習会等名称、開催日時と参加者氏名の記載を確認してください。
- ・委員会主催「認定更新のための講習会 e ラーニング」を受講済の方は提出不要です。
- ・学会発表、論文執筆、講師、座長をされた方(No.9001)は、開催年月日の判る抄録集 表紙の写し、申請者氏名が明記されているプログラムの一部、発表抄録の写しの 3 点 を別途メールにて提出すること。

# ◆ 申請方法について

#### マイページへログイン

更新申請はマイページで行います。認定証登録番号とパスワードを入力してログインし てください。初めてのログインでは初期パスワードを入力してください。

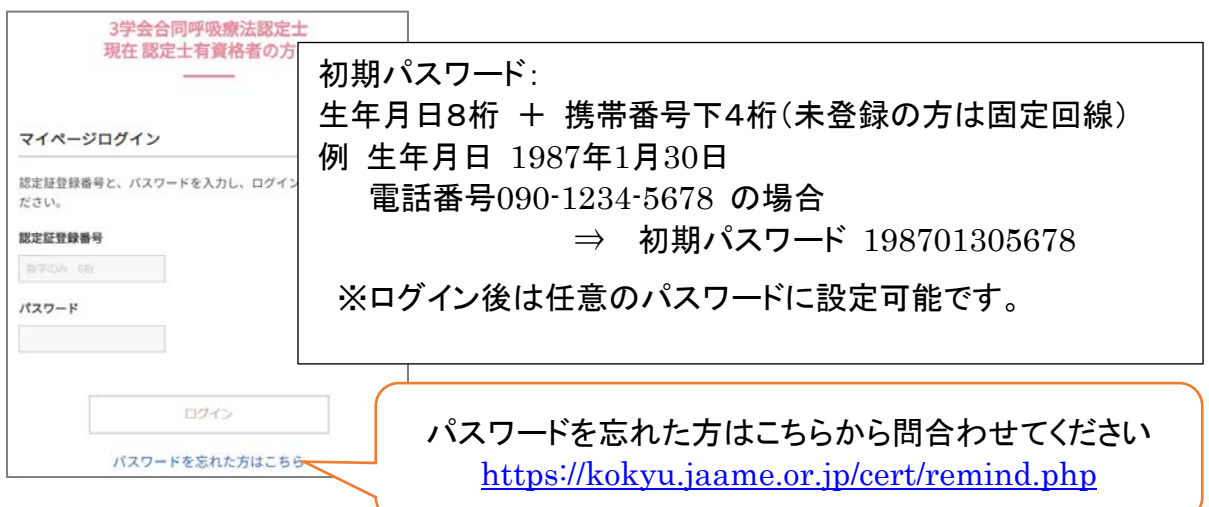

#### 更新手続きのお知らせについて

更新対象者には、更新申請についてのお知らせが表示されています。

事務局からのお知らせ 更新申請について 2024年4月1日~9月30日は認定更新申請期間です。 今年度年より更新申請はオンライン受付になりました · 始めに『認定更新申請の手引き』PDFをご確認ください。 1. 『更新登録料のお振込先』と振込控のアップロードはこちら 2. 呼吸療法認定士認定証のアップロードはこちら 3. 「更新申請に必要な点数証明 (計50点以上)」 点数証明等のアップロードはこちら

4. 上記が済みましたら【更新】申請フォームに進んでください。

始めに、『認定更新の手引き』(この PDF)をご確認ください。

#### 1.『更新登録料のお振込先』と振込控のアップロード

1-1 『更新登録料のお振込先』と振込控のアップロードはこちら<br>1-1 を押します。

表示された口座に更新登録料をお振込ください。振込先は認定士ごとに異なります。 他の方はご使用になれませんのでご注意ください。振込控の写真(JPEG 形式:ネット バンキングはスクリーンショット)をご用意ください。

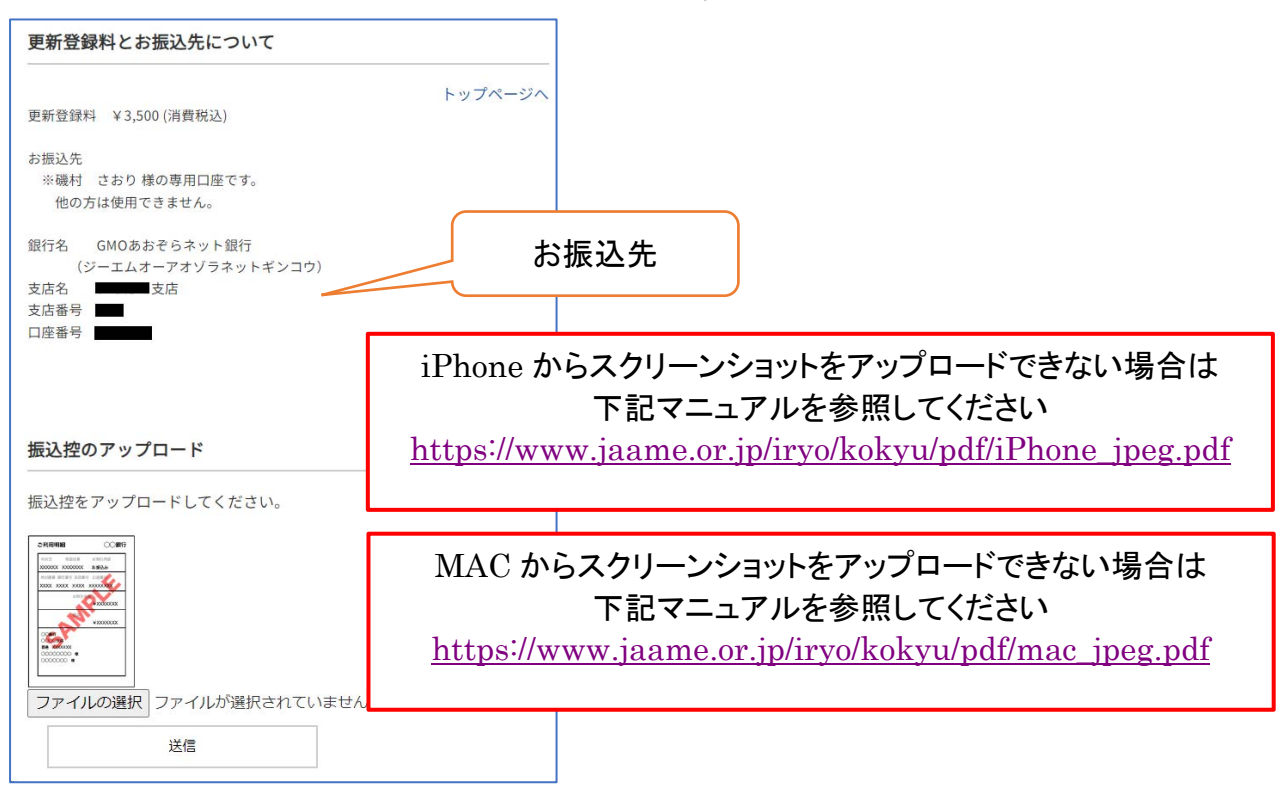

#### 1-2 振込控のアップロード

「ファイルの選択」ボタンを押します。

撮影済みの振込控えの写真を選択するか、新たに写真を撮ってください。 ※ご使用端末の機種、OS、ブラウザ、バージョンにより表示が若干異なります。

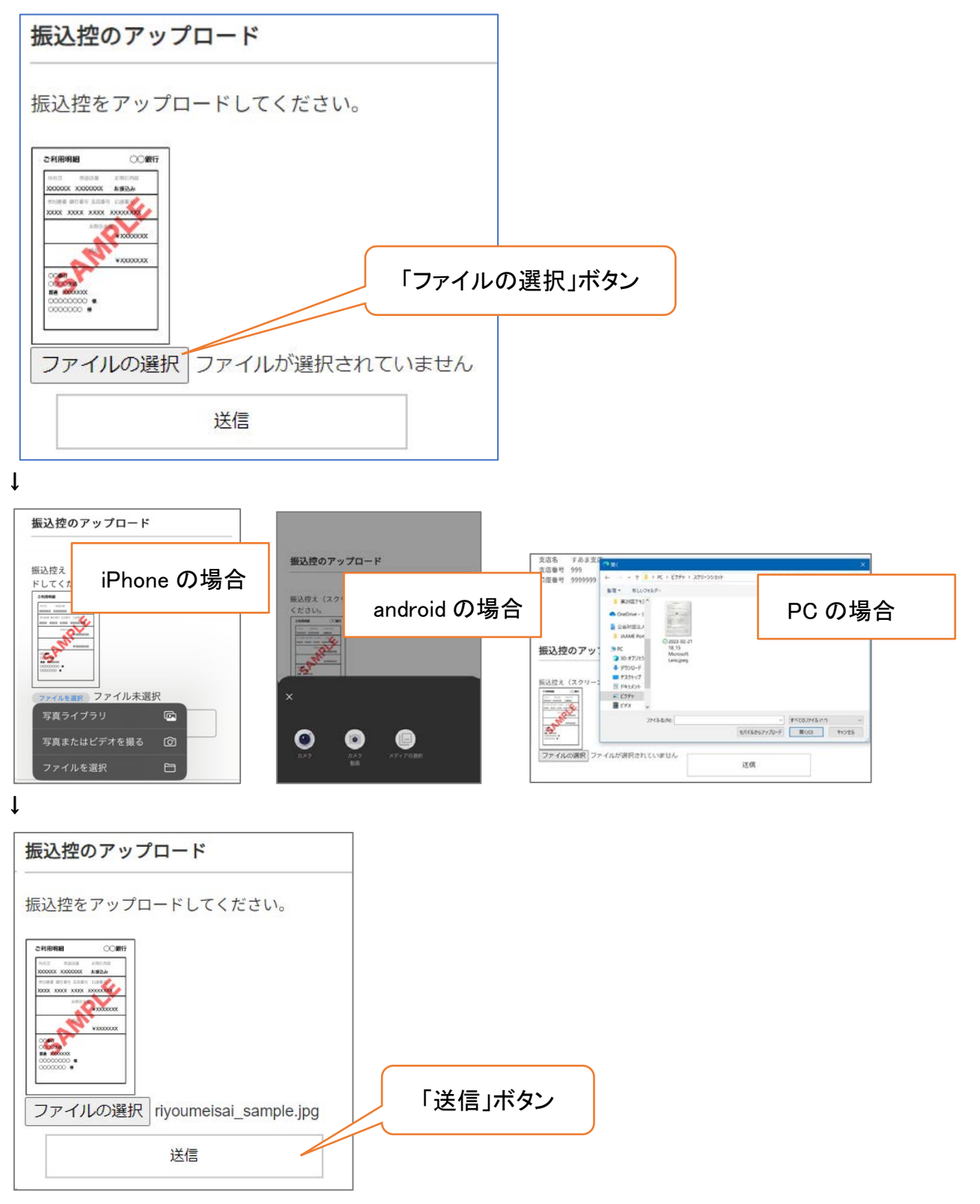

↓送信ボタンを押します。

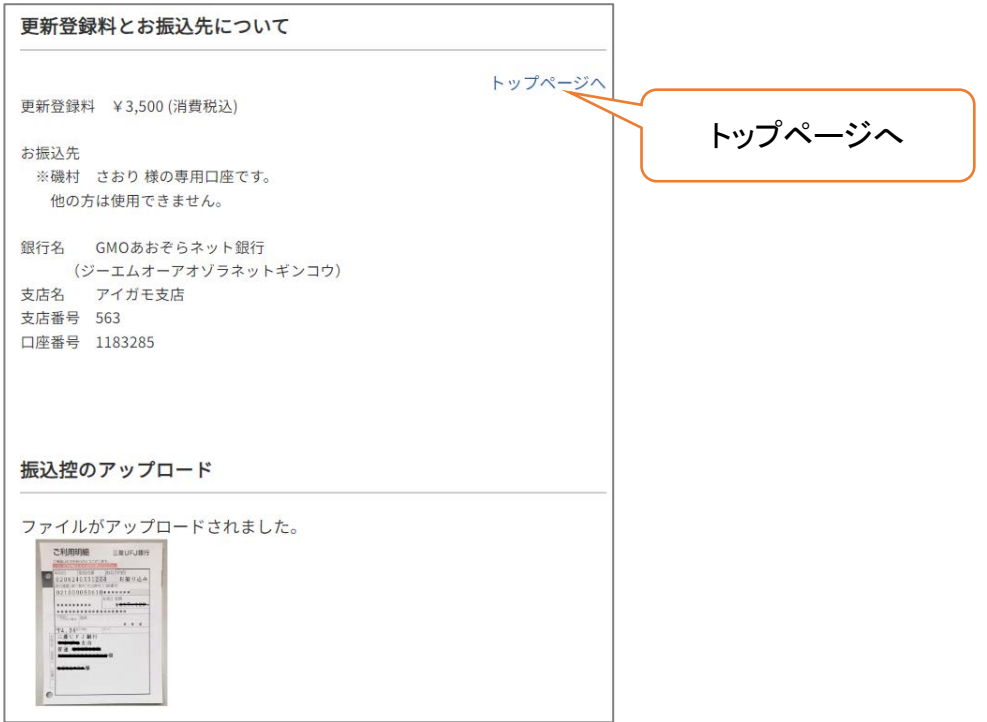

振込控がアップロードされました。

「トップページへ」を押して、トップページに戻ります。

#### 2.呼吸療法認定士認定証のアップロード

2-1 呼吸療法認定士認定証のアップロードはこちら<br>2-1

有効期限内の「3学会呼吸療法認定士認定証」をアップロードしてください。 紛失した場合は、本人確認書類 (運転免許証等)の写真を提出してください。

「ファイルの選択」ボタンを押します。写真を選択するか、新たに写真を撮ってください。

※アップロード方法は、1-2 振込控のアップロードと同じです。

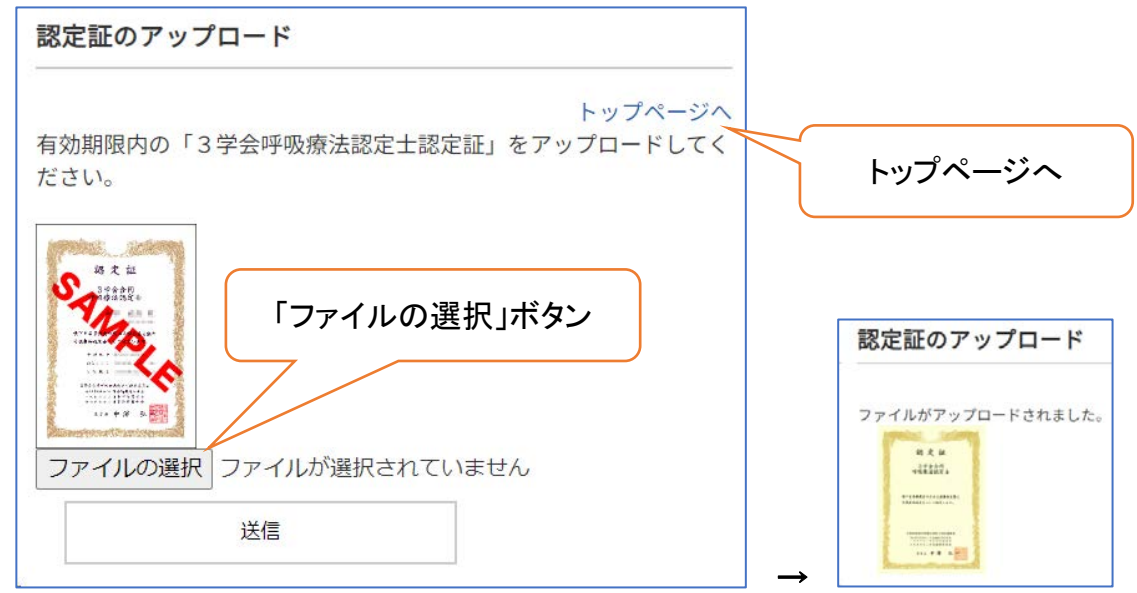

アップロードができたら、「トップページへ」を押します。

- 3.「更新申請に必要な点数証明(計50点以上)」点数証明のアップロード
- 3-1 点数証明等のアップロードはこちら を押します。

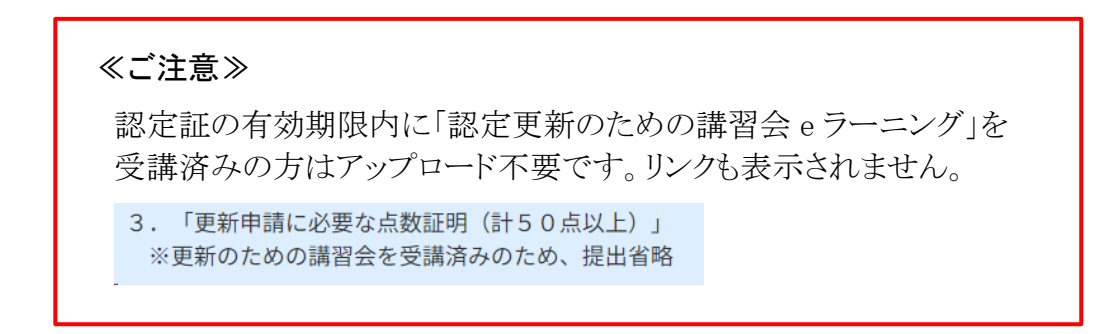

点数証明をアップロードするには、「点数証明の新規登録」ボタンを押してください。

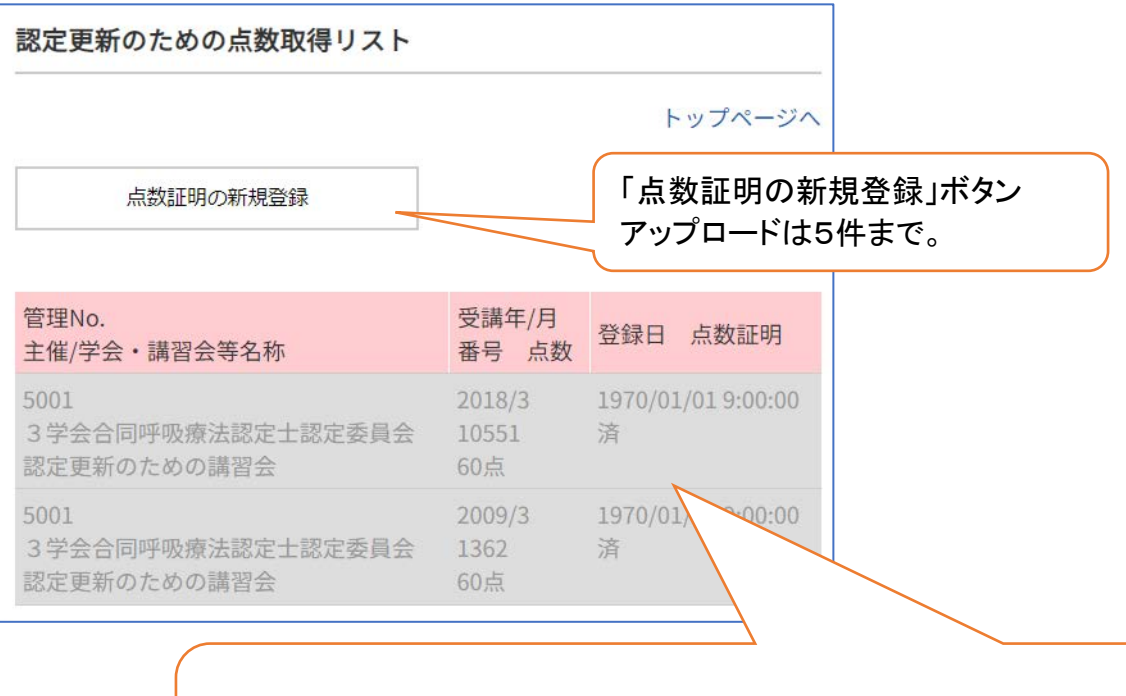

≪ご注意≫ 過去に「更新のための講習会」を受講した方には、 グレーで履歴表示しています。グレー表示部分は、今回の更新 申請に必要な点数には含まれません。

#### 3-2 点数証明のアップロード

各項目を入力し、点数証明の写真をアップロードしてください。

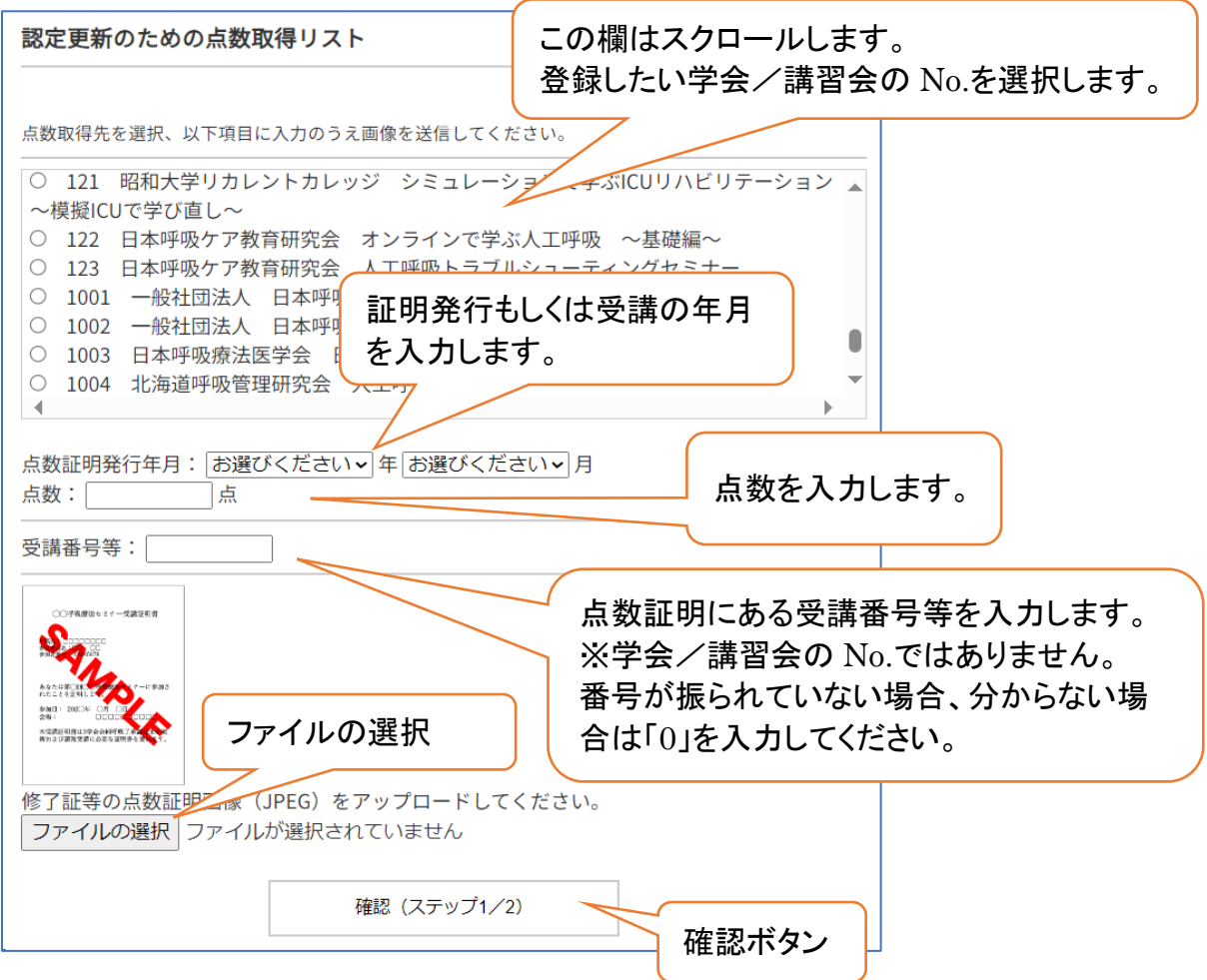

更新に必要な点数は50点以上です。点数証明は最大5件まで登録が出来ますので、必 要に応じて複数の点数証明を登録してください。

## ≪学会発表、論文執筆、講師、座長を行った方へ≫

リストから 9001 を選択して、アップロードでは表紙を1枚を提出してください。 その他の必要書類(開催年月日の判る抄録集表紙、申請者氏名が明記されて いるプログラムの一部、発表抄録など)アップロードできなかった分については、 この申請後にメールが届きますので、返信メールに添付するなどでご対応をお 願いします。

云盆性凹広八 日平臨床工子汉工云 - 日平臨床工子云 ◎ 9001 学会発表・論文・講師・座長 ◆表紙1枚をアップロード、その他はメール添付◆  $\blacktriangleleft$ 

### ≪注 意≫

点数証明は使い回し出来ません。申請書類等に虚偽があった場合には、これを 不正とみなし、更新資格を与えません。また、更新後に不正が発覚した場合にも 無効とします。

## 4.【更新】申請フォーム

4. 上記が済みましたら【更新】申請フォームに進んでください。

【更新】申請フォーム、を押します。

**氚妖哑男寺ツナノノロードはこりり** 

## 4-1【更新】申請フォーム ステップ 1/4

携帯番号と Email アドレスを確認してください。 問題がなければ「次へ(ステップ 2)」ボタンを押してください。 修正する場合は「登録情報修正」ボタンを押してください。

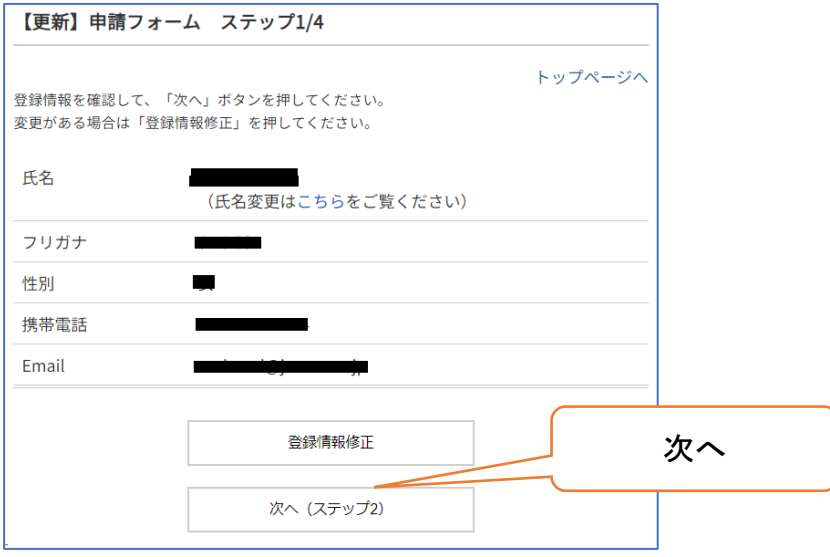

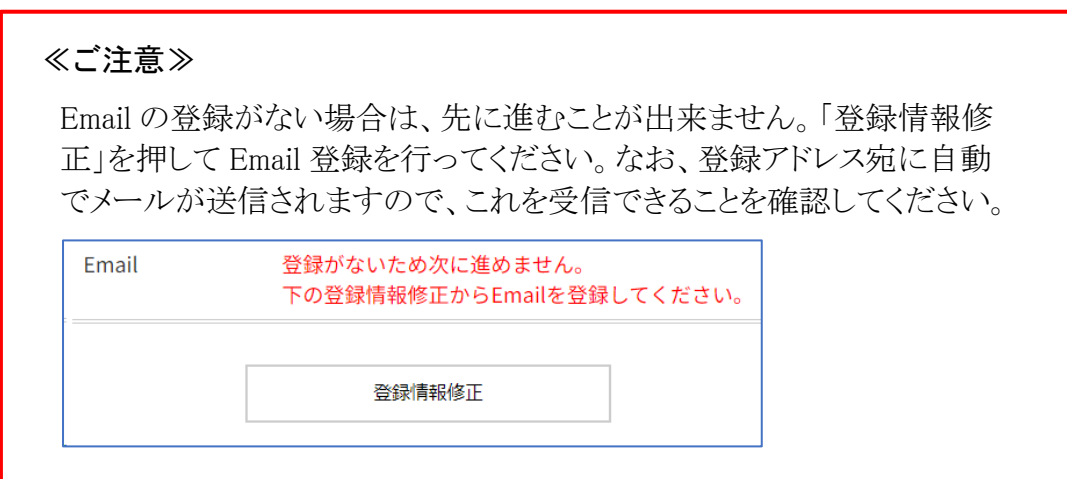

# 4-2【更新】申請フォーム ステップ 2/4

自宅住所等を確認してください。 問題がなければ「次へ(ステップ 3)」ボタンを押してください。 修正する場合は「登録情報修正」ボタンを押してください。

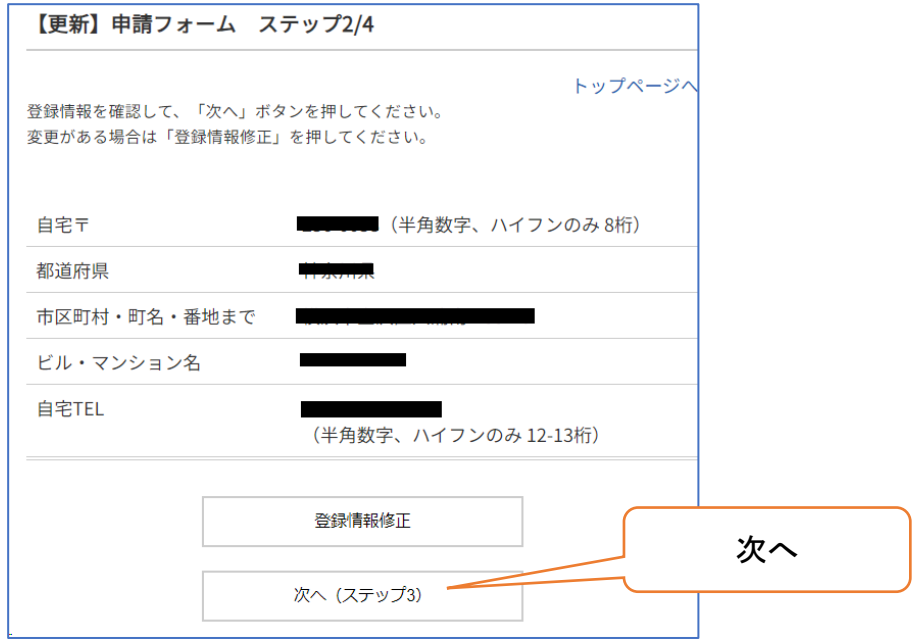

# 4-3【更新】申請フォーム ステップ 3/4

勤務先についての登録を確認してください。 問題がなければ「次へ(ステップ 4)」ボタンを押してください。 修正する場合は「登録情報修正」ボタンを押してください。

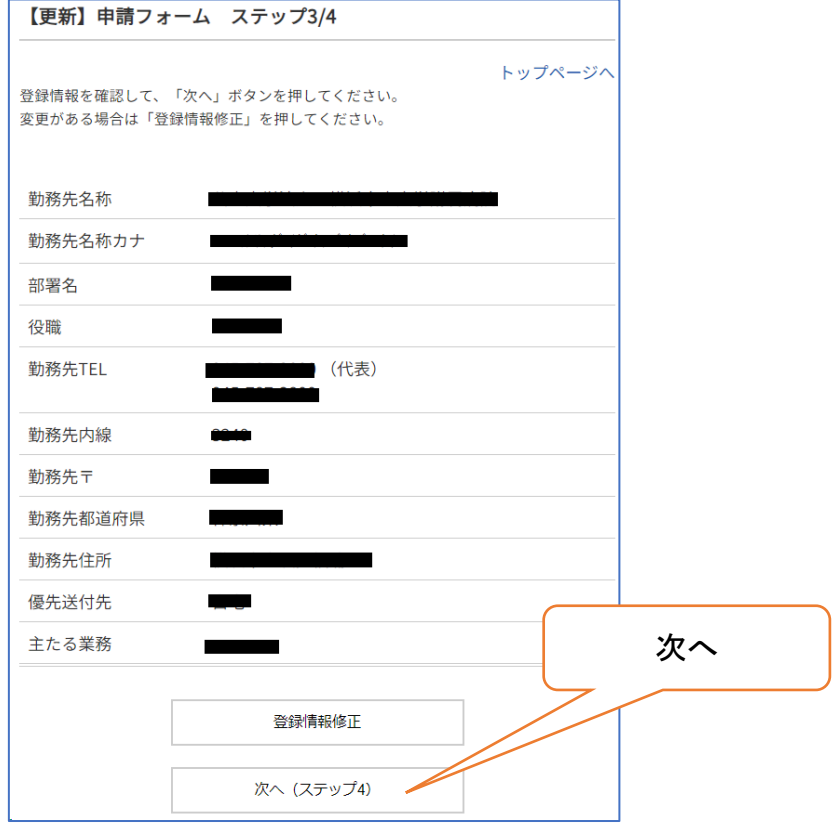

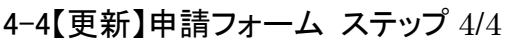

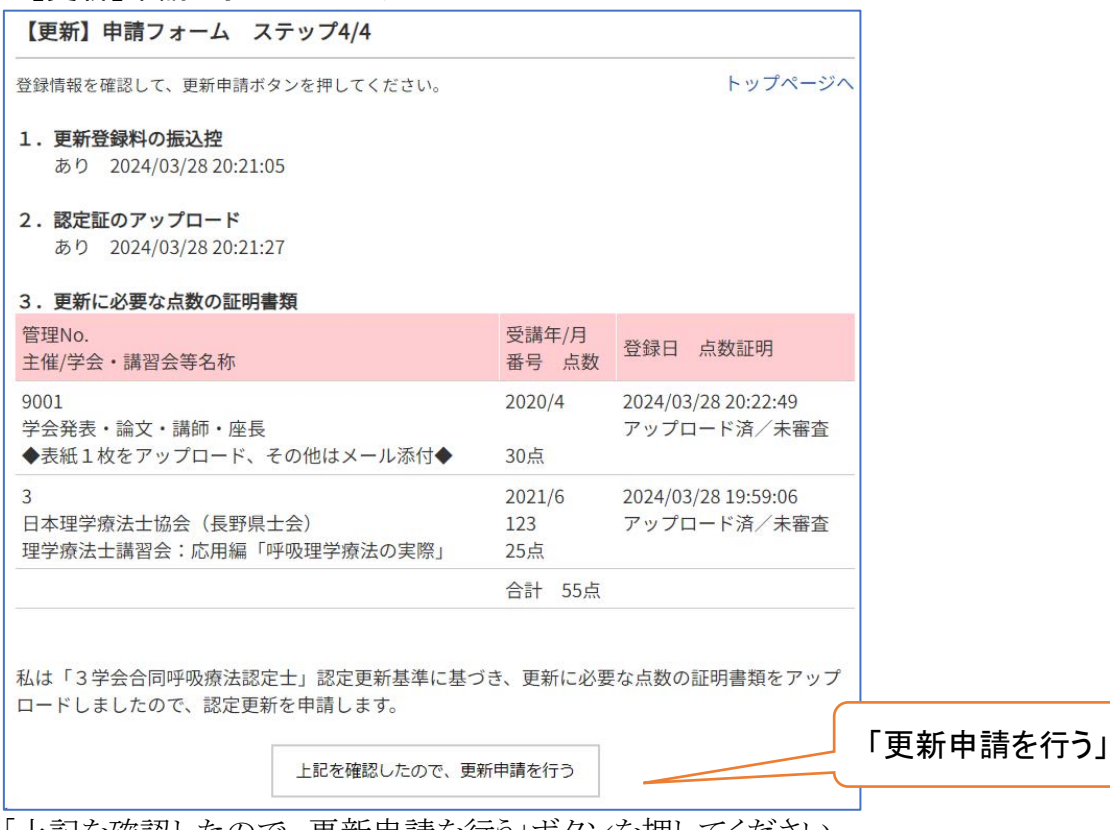

「上記を確認したので、更新申請を行う」ボタンを押してください。

≪ご注意≫

必要書類のアップロードがない場合は、先に進むことが出来ません。

1. 更新登録料の振込控

2. 呼吸療法認定士認定証

3. 更新に必要な点数の証明書類 合計が50点以上であること (現在の合計: 25点)

上記書類のご準備に不足がございます。再度、マイページから書類をアップロードしてください。

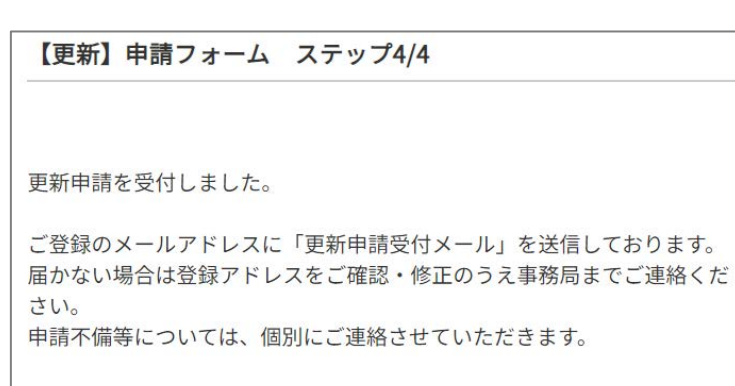

マイページへ

これで更新申請は完了です。

申請不備がありましたら、個別にご連絡させて頂きます。

## 更新後の認定証について

更新後の新しい認定証は、12月中旬にヤマトにて発送予定です。 登録住所にお送りしますので、変更がありましたら速やかに認定士マイページにて修正 をお願いいたします。

## ◆呼吸療法認定士マイページはこちら

https://kokyu.jaame.or.jp/

## ◆個人情報の取り扱いについて

個人情報(氏名・住所等)は、法令等により個人情報の提供を要求された場合を除き、本資 格に関係する業務の範囲以外には使用しません。

## ◆その他の注意事項

申請書類等に虚偽があった場合には、これを不正とみなし、更新資格を与えません。ま た、更新後に不正が発覚した場合にも無効とします。